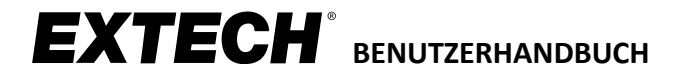

# **Laser-Entfernungsmesser MODELLE DT40M, DT60M und DT100M**

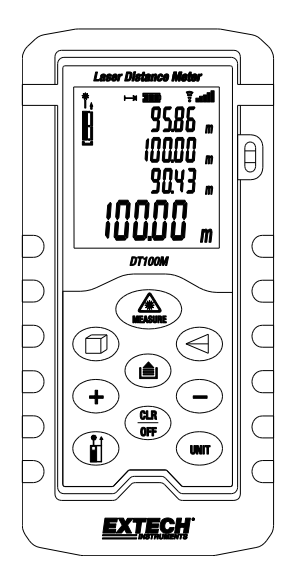

## **Inhalt**

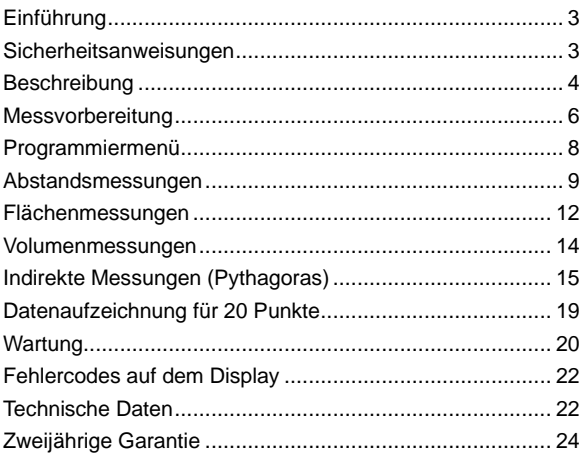

#### 3 DT40\_60\_100M-de-DE\_v1.2 6/21

## <span id="page-2-0"></span>*Einführung*

Vielen Dank, dass Sie sich für den Extech Laser-Entfernungsmesser entschieden haben. Dieses Messgerät misst Abstände von bis zu 40 m oder 131,2 ft (DT40M) , 60 m oder 197 ft (DT60M) bzw. 100 m oder 328,1 ft (DT100M) und berechnet Fläche, Volumen und indirekte Werte unter Verwendung des Satzes des Pythag oras (a<sup>2</sup> + b<sup>2</sup> = c<sup>2</sup>). Zudem enthält es einen. Auf unserer Websit[e www.extech.co](http://www.extech.com/) [m](http://www.extech.com/) finden Sie die aktuelle Version dieses Benutzerhandbuchs, Produktupdates u nd technische Unterstützung.

# <span id="page-2-1"></span>*Sicherheitsanweisungen*

Dieses Messgerät wurde unter Beachtung der Sicherheitsanforderungen entwickelt. Trotzdem ist es vorsichtig einzusetzen.

#### **Laserklassifizierung (Klasse 2)**

Das Messgerät erzeugt einen sichtbaren Laserstrahl der Klasse 2, der aus der Oberseite des Geräts austritt.

**WARNUNG: Nicht direkt in den Laserstrahl blicken und den Laser nicht direkt auf ein Auge richten.** Blicken Sie nicht direkt mit einem optischen Hilfsmittel wie einem Fernglas in den Laserstrahl. Dies kann das Auge schädigen. Sichtbare Laserstrahlen mit geringer Energie stellen unter normalen Umständen keine Gefahr dar, können das Auge aber potenziell schädigen, wenn sie direkt über längere Zeiträume betrachtet werden.

- Lesen Sie vor Verwendung dieses Messgeräts sorgfältig alle Sicherheitsanweisungen.
- Verwenden Sie dieses Gerät nicht in Umgebungen mit entflammbarer oder explosiver Atmosphäre.
- Verwenden Sie dieses Gerät nicht im Umfeld von Flugzeugen und Medizingeräten.
- Verwenden Sie dieses Gerät nicht im Umfeld starker elektromagnetischer Felder.
- Richten Sie das Messgerät nicht direkt in Sonnenlicht.
- Zerlegen und modifizieren Sie das Messgerät nicht.

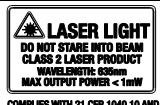

- Lagern Sie das Gerät nicht bei hohen Temperaturen/hoher Feuchte.
- Entnehmen Sie die Batterien, wenn Sie das Gerät längere Zeit lagern.

### <span id="page-3-0"></span>*Beschreibung*

#### **Messegerät**

- 1. LCD-Anzeigebereich
- 2. Tastenfeld
- 3. Level
- 4. Laserpointer
- 5. Sensorstrahl

*Hinweis: Batteriefach auf der Rückseite des Messgeräts*

### **Beschreibung der Anzeige**

- 1. Bepper ein
- 2. Batteriestatus
- 3. Anzeige für gespeicherte Daten
- 4. Signalstärkesymbole
- 5. Sekundärer Anzeigebereich
- 6. Hauptanzeigebereich
- 7. Indirekter Messmodus
- 8. Flächen-/Volumenmodus
- 9. Bezugspunkt (Oberseite oder Unterseite des Messgeräts)
- 10. Lasermissionsmodus
- 11. Bepper aus

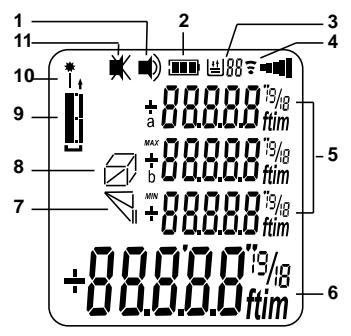

#### **Beschreibung des Tastenfelds**

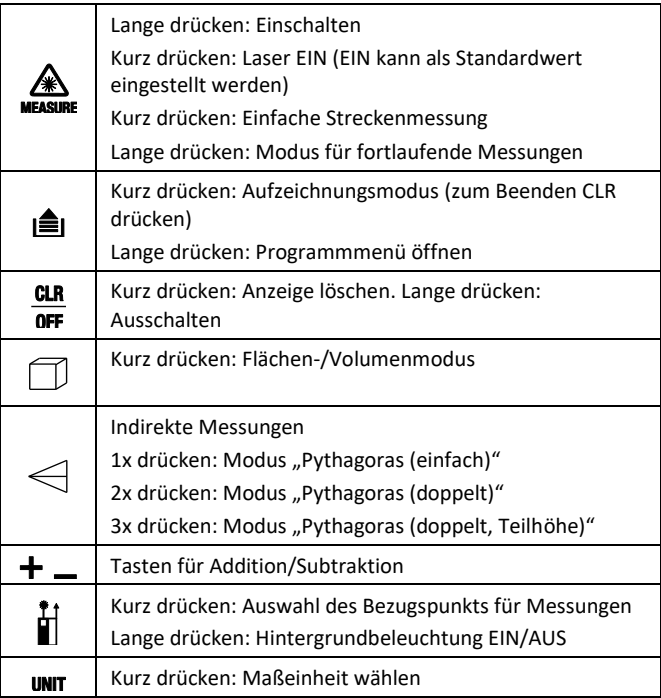

### <span id="page-5-0"></span>*Messvorbereitung*

### **Messrelevante Aspekte**

- 1. Wählen Sie für optimale Ergebnisse ein Ziel, das eben, hart und glatt ist.
- 2. Verwenden Sie ein Stück Karton oder ein vergleichbares Material, wenn das Ziel vergrößert werden muss.
- 3. Bei Abstandsmessungen arbeitet dieses Gerät am besten in Räumen. Bei Verwendung im Freien ist die Reichweite von der Intensität des Lichts sowie anderen Umweltfaktoren abhängig.
- 4. Tauschen Sie die Batterien aus, wenn das Batteriesymbol auf dem Display blinkt.
- 5. Das Messgerät kann nicht durch Glas, Flüssigkeiten oder Styropor messen.
- 6. Mögliche Ursachen für ungenaue Messungen: schwache Batterien, gemessener Abstand überschreitet die Nennreichweite, unregelmäßig geformte Objekte in der Nähe des Ziels.

#### **Hinweise zur Reichweite**

Die Reichweite ist modellabhängig auf 40 m (131,2 ft), 60 m (197 ft) bzw. 100 m (328,1 ft) beschränkt. Wenn sich das Ziel nachts oder bei fortgeschrittener Dämmerung im Schatten befindet, erhöht dies die Messreichweite auch ohne Zielscheibe. Verwenden Sie bei Tageslicht und bei Zielen mit geringem Reflexionsvermögen eine Zielscheibe, um die Reichweite zu erhöhen. Unter ungünstigen Bedingungen – intensives

Sonnenlicht, schlecht reflektierende Oberflächen oder hohe Temperaturen – können die Messwerte bei Abständen über 10 m (33 ft) um ±0,15 mm/m (±0,0018 in/ft) abweichen.

### **Zieloberflächen**

Messfehler können auftreten, wenn die Messung in Richtung auf farblose Flüssigkeiten (z. B. Wasser) staubfreies Glas, Styropor oder ähnliche, teilweise lichtdurchlässige Oberflächen erfolgt. Wird der Laserstrahl auf hochglänzende Oberflächen gerichtet, kann er abgelenkt werden. Auch dies erzeugt Messfehler. Bei nicht reflektierenden und dunklen Oberflächen kann sich die für die Messung erforderliche Zeit verlängern.

### **Vorbereitung von Messungen**

- 1. Drücken Sie lange die Taste MEAS, um das Messgerät einzuschalten.
- 2. Sie können das Gerät so konfigurieren, dass der Laser immer eingeschaltet ist oder nur eingeschaltet wird, wenn Sie die Taste MEAS drücken. Weitere Informationen enthält der Abschnitt "Programmiermenü" dieses Handbuchs.
- 3. Das Messgerät schaltet sich nach acht (8) minuten Inaktivität automatisch aus. Sie können die Taste CLR lange drücken, um das Gerät manuell auszuschalten.
- 4. Drücken Sie CLR, um die zuletzt durchgeführte Aktion zu verwerfen oder die zuletzt auf dem Bildschirm angezeigten Daten zu löschen.
- 5. Drücken Sie UNIT, um die Maßeinheit zu ändern (ft = Fuß, in  $=$  Zoll,  $m =$  Meter).
- 6. Drücken Sie lange  $\blacksquare$ , um die Hintergrundbeleuchtung einoder auszuschalten.
- 7. Drücken Sie kurz die Bezugspunkttaste , um die Oberkante oder die Unterkante als Bezugspunkt auszuwählen. Siehe die Abbildung unten.
	- Im Modus "Top" (2, Oberkante) gibt der angezeigte Messwert den Abstand der Oberkante des Messgeräts vom Ziel an.
	- Im Modus "Bottom" (1, Unterkante) gibt der angezeigte Messwert den Abstand der Unterkante des Messgeräts vom Ziel an. Dies ist der Standardmodus.

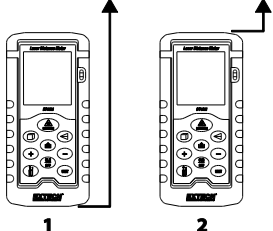

### <span id="page-7-0"></span>*Programmiermenü*

- 1. Drücken Sie lange auf MEAS, bis "boot" angezeigt wird, um das Programmiermenü zu öffnen
- 2. Drücken Sie lange die taste MEAS, um durch die Optionen zu blättern
- 3. Drücken Sie kurz die taste MEAS, um Änderungen vorzunehmen.
- 4. Drücken Sie kurz die taste CLR, um das Menü zu verlassen.
- 5. Siehe Tabelle unten für die Programmoptionen

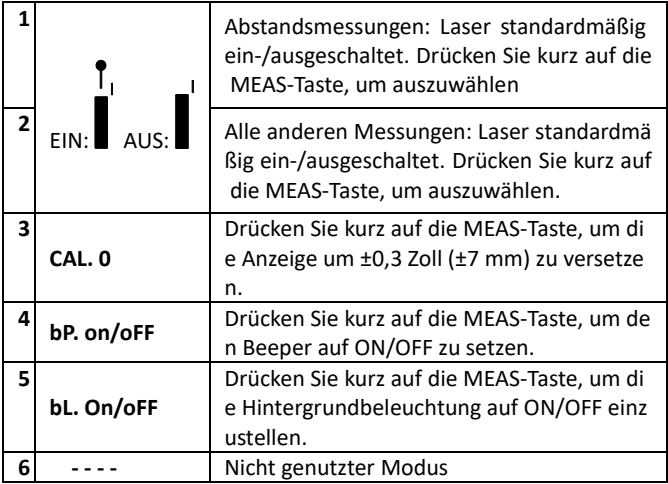

### <span id="page-8-0"></span>*Abstandsmessungen*

#### **Einfache Abstandsmessungen**

- 1. Drücken Sie lange die Taste MEASURE, um das Messgerät einzuschalten. Auf dem Display werden Bindestriche (- - -) angezeigt.
- 2. Wenn der Laser bereits eingeschaltet ist, können Sie mit Schritt 3 unten fortfahren. Ist der Laser nicht eingeschaltet, drücken Sie zum Einschalten MEASURE.
- 3. Richten Sie das Messgerät auf das Ziel und drücken Sie kurz MEASURE, um einen Messwert zu nehmen.
- 4. Sie können das Gerät so konfigurieren, dass der Laser immer eingeschaltet ist oder nur eingeschaltet wird, wenn Sie MEASURE drücken. Weitere Informationen enthält der Abschnitt "Programmiermenü" dieses Handbuchs.
- 5. Der Messwert bleibt auf dem Display, bis er mit der Taste CLR (kurz drücken) gelöscht oder bis das Messgerät ausgeschaltet wird.

### **Kontinuierliche Abstandsmessungen (mit MAX-MIN)**

Diese Betriebsart ist nützlich, um die kleinsten und größten Abstände ausgehend von einem gegebenen Punkt zu ermitteln. Das Messgerät kann auf verschiedene Ziele gerichtet werden. Die Hauptzeile (unten) wird dann mit dem jeweils neuen Messwert aktualisiert. Die MIN- und MAX-Werte werden dynamisch in den Hilfszeilen über der Hauptzeile angezeigt.

- 1. Drücken Sie lange die Taste MEASURE, um das Messgerät einzuschalten.
- 2. Drücken und halten Sie die Taste MEASURE 3 Sekunden, um eine fortlaufende Messung zu starten. Im Modus für fortlaufende Messungen bleibt der Laserpointer eingeschaltet.
- 3. Das Messgerät gibt für jede automatische Messwertaktualisierung (ungefähr jede halbe Sekunde) einen Signalton aus.
- 4. Der MIN-Messwert wird angezeigt (siehe das Beispiel unten, links) und jedes Mal aktualisiert, wenn ein niedrigerer Messwert (niedriger als der angezeigte MIN-Messwert) auftritt.

5. Der MAX-Messwert wird angezeigt (siehe das Beispiel unten, rechts) und jedes Mal aktualisiert, wenn ein höherer Messwert auftritt.

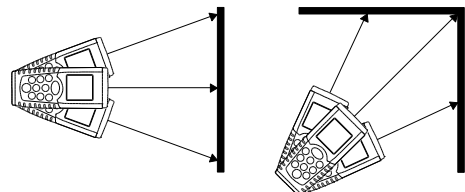

- 6. Der eigentliche Messwert wird in der Hauptzeile angezeigt.
- 7. Drücken Sie MEASURE, um die Messung zu beenden. Drücken Sie die Taste CLR, um die angezeigten Messwerte zu löschen.
- 8. Beachten Sie, dass das Messgerät nach ca. 100 Messungen im Modus für fortlaufende Messungen zur normalen Betriebsart wechselt.

#### **Addieren/Subtrahieren von Abstandsmessungen**

So zeigen Sie die Summe oder Differenz zweier Abstandsmessungen an:

- 1. Drücken Sie die Taste MEASURE, um das Messgerät einzuschalten. Drücken Sie MEASURE, um den Laser einzuschalten, wenn dieser noch nicht eingeschaltet ist.
- 2. Drücken Sie MEASURE, um den ersten Messwert zu nehmen. Der Messwert wird in der Hauptzeile (unten) angezeigt.
- 3. Drücken Sie die Plus- (+) oder Minustaste (–). Der erste Messwert wird in Hilfszeile 2 verschoben.
- 4. Das Plus- oder Minuszeichen wird in Hilfszeile 3 angezeigt.
- 5. Drücken Sie MEASURE, um den Laser einzuschalten, wenn dieser noch nicht eingeschaltet ist.
- 6. Drücken Sie MEASURE, um den zweiten Messwert zu nehmen. Der zweite Messwert wird in Hilfszeile 3 angezeigt.
- 7. Die Summe oder Differenz der beiden Messwerte wird in der Hauptzeile angezeigt.
- 8. Drücken Sie CLR, um den letzten Schritt zu verwerfen, oder drücken Sie MEASURE, um das Ergebnis (das sich jetzt in der Hauptzeile befindet) in Hilfszeile 2 zu verschieben und weitere Additionen/Subtraktionen vorzunehmen.
- 9. Drücken Sie CLR, um diese Betriebsart zu beenden, oder schalten Sie das Messgerät aus.

## <span id="page-11-0"></span>*Flächenmessungen*

#### **Flächenberechnungen**

Berechnen der Fläche eines Raums:

- 1. Drücken Sie lange die Taste MEASURE, um das Messgerät einzuschalten.
- 2. Drücken Sie die Taste  $\Box$  einmal fest.
- 3. Ein Parallelogramm mit blinkender Längsseite wird angezeigt. **Es meldet, dass eine Längsseite zu messen ist.**
- 4. Drücken Sie MEASURE, um den Laser einzuschalten, wenn dieser noch nicht eingeschaltet ist.
- 5. Richten Sie das Messgerät auf das Ziel und drücken Sie MEASURE, um die Länge des Raums zu messen.
- 6. Nun wird das Parallelogramm mit blinkender Breite angezeigt.  $\sum$  Es meldet, dass eine Breite zu messen ist.
- 7. Drücken Sie MEASURE, um den Laser einzuschalten, wenn dieser noch nicht eingeschaltet ist.
- 8. Drücken Sie MEASURE, um die Breite des Raums zu messen.
- 9. In den Hilfszeilen 1 und 2 werden jetzt Länge und Breite des Raums angezeigt. Die Hauptzeile enthält die Fläche (in m<sup>2</sup> oder ft<sup>2</sup> ).

Beachten Sie, dass der Laserpointer automatisch ausgeschaltet wird, wenn zwischen den Schritten zu viel Zeit verstreicht. Drücken Sie MEASURE, um den Laserpointer wieder einzuschalten. Versuchen Sie es dann erneut.

#### **Addieren/Subtrahieren von Flächenberechnungen**

- 1. Wenn im Anschluss an eine Flächenberechnung (siehe vorheriger Abschnitt) das Ergebnis angezeigt wird, können Sie kurz die Taste (+) oder die Taste (–) drücken, um den Summen- bzw. Differenzmodus zu aktivieren.
- 2. Führen Sie eine weitere Flächenberechnung wie im vorherigen Abschnitt beschrieben durch.
- 3. Drücken Sie MEASURE, damit in der Hauptzeile (unten) die Veränderung (größere oder kleinere Fläche) im Vergleich der ersten zur zweiten Flächenberechnung angezeigt wird. Die Hilfszeilen enthalten die beiden Flächenberechnungen.

### <span id="page-13-0"></span>**Volumenberechnungen**

Berechnen des Raumvolumens:

- 1. Drücken Sie lange die Taste MEASURE, um das Messgerät einzuschalten.
- 2. Drücken Sie die Taste  $\Box$  zweimal fest.
- 3. Ein Würfel wird angezeigt. Die Längsseite blinkt  $\mathcal{D}$ , um zu melden, dass die Länge gemessen werden soll.
- 4. Drücken Sie MEASURE, um den Laser einzuschalten, wenn dieser noch nicht eingeschaltet ist.
- 5. Drücken Sie MEASURE, um die Länge zu messen.
- 6. Ein Würfel wird angezeigt. Die Breite blinkt  $\Box$  um zu melden, dass die Breite gemessen werden soll.
- 7. Drücken Sie MEASURE, um den Laser einzuschalten, wenn dieser noch nicht eingeschaltet ist.
- 8. Drücken Sie erneut MEASURE, um die Breite zu messen.
- 9. Nun blinkt die Höhe des Würfels, um zu melden, dass die Höhe gemessen werden soll.
- 10. Drücken Sie MEASURE, um den Laser einzuschalten, wenn dieser noch nicht eingeschaltet ist.
- 11. Drücken Sie MEASURE, um die Höhe zu messen  $\Box$ .
- 12. In den Hilfszeilen 1, 2 und 3 werden jetzt Länge, Breite und Höhe angezeigt. Die Hauptzeile (unten) gibt das Volumen in Kubikmeter oder Kubikfuß (m<sup>3</sup> oder ft<sup>3</sup>) an.

### **Addieren/Subtrahieren von Volumenberechnungen**

- 1. Wenn im Anschluss an eine Volumenberechnung (siehe vorheriger Abschnitt) das Ergebnis angezeigt wird, können Sie kurz die Taste (+) oder die Taste (–) drücken, um den Summen- bzw. Differenzmodus zu aktivieren.
- 2. Führen Sie eine weitere Volumenberechnung wie im vorherigen Abschnitt beschrieben durch.
- 3. Drücken Sie MEASURE, damit in der Hauptzeile (unten) die Veränderung (größeres oder kleineres Volumen) im Vergleich der ersten zur zweiten Volumenberechnung angezeigt wird. Die Hilfszeilen enthalten die beiden Volumenberechnungen.

### <span id="page-14-0"></span>*Indirekte Messungen (Pythagoras)*

### **Berechnung Pythagoras (einfach) (zwei Messungen)**

Dieses Gerät kann die Höhe von Punkt 1 nach Punkt 2 messen, indem der Bediener zwei Messwerte nimmt (von Punkt X nach Punkt 1 und dann von Punkt X nach Punkt 2).

1. Drücken Sie lange die Taste MEASURE, um das Messgerät einzuschalten.

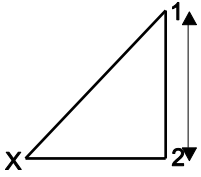

- 2. Drücken Sie einmal $\leq$
- 3. Ein rechtwinkliges Dreieck mit blinkender Diagonale wird angezeigt.
- 4. Drücken Sie MEASURE, um den Laser einzuschalten, wenn dieser noch nicht eingeschaltet ist.
- 5. Richten Sie das Messgerät exakt von Punkt X auf Punkt 1 aus und drücken Sie MEASURE. Ein Messwert wurde genommen. Jetzt blinkt die Unterseite des rechtwinkligen Dreiecks.
- 6. Drücken Sie MEASURE, um den Laser einzuschalten, wenn dieser noch nicht eingeschaltet ist.
- 7. Richten Sie das Messgerät ausgehend von Punkt X so horizontal wie möglich auf Punkt 2 aus und drücken Sie dann MEASURE.
- 8. Die Messung ist damit abgeschlossen. Die Hauptzeile (unten) gibt den vertikalen Abstand zwischen Punkt 1 und Punkt 2 an. Die Hilfszeilen 1 und 2 enthalten die beiden separaten Messwerte.

### **Berechnung Pythagoras (doppelt) (drei Messungen)**

Dieses Gerät kann die Höhe zweier Segmente messen, indem drei Messwerte genommen werden. Der Benutzer steht an Punkt X. Die erste Messung erfolgt von

Punkt X bis Linie "a". Die zweite Messung entspricht einer

Horizontalen von Punkt X zur Linie "b". Die dritte Messung erfolgt von Punkt X zur Linie ...c".

1. Drücken Sie lange die Taste MEASURE, um das Messgerät einzuschalten.

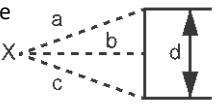

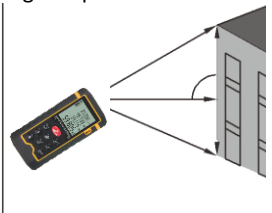

- 2. Drücken Sie zweimal die Taste  $\leq$
- 3. Das Doppeldreieckssymbol  $\leq$  wird angezeigt. Die obere Diagonale blinkt.
- 4. Drücken Sie MEASURE, um den Laser einzuschalten, wenn dieser noch nicht eingeschaltet ist.
- 5. Richten Sie das Messgerät von Punkt X auf Linie "a" aus und drücken Sie MEASURE. Ein Messwert wurde genommen. Jetzt blinkt die mittlere Linie des Doppeldreiecks.
- 6. Drücken Sie MEASURE, um den Laser einzuschalten, wenn dieser noch nicht eingeschaltet ist.
- 7. Richten Sie das Messgerät von Punkt X horizontal auf Linie "b" aus und drücken Sie MEASURE. Der zweite Messwert wurde genommen. Jetzt blinkt die untere Diagonale des Doppeldreiecks.
- 8. Drücken Sie MEASURE, um den Laser einzuschalten, wenn dieser noch nicht eingeschaltet ist.
- 9. Richten Sie das Messgerät von Punkt X auf Linie "c" aus und drücken Sie MEASURE. Die dritte Messung ist damit abgeschlossen.
- 10. Der Länge von "d" wird in der Hauptzeile (unten) angezeigt. In den Hilfszeilen 1, 2 und 3 werden die einzelnen Messwerte angezeigt.

### **Berechnung Pythagoras (doppelt, (Teilhöhe)**

Dieses Gerät kann die Höhe "d" durch drei Messungen messen. Indem drei Messwerte genommen werden. Die erste Messung ist Linie "a", die zweite Messung ist Linie "b" und die dritte Messung ist eine horizontale Linie "c".

- 1. Drücken Sie dreimal  $\triangleleft$ , damit das Symbol  $\Box$  angezeigt wird.
- 2. Drücken Sie MEASURE, um den Laser einzuschalten, wenn dieser noch nicht eingeschaltet ist.
- 3. Drücken Sie MEASURE, um die Linie "a".
- 4. Drücken Sie MEASURE, um den Laser einzuschalten, wenn dieser noch nicht eingeschaltet ist.
- 5. Drücken Sie MEASURE, um die Linie "b".
- 6. Drücken Sie MEASURE, um den Laser einzuschalten, wenn dieser noch nicht eingeschaltet ist.
- 7. Drücken Sie MEASURE, um die horizontale Linie ...c" zu messen.
- 8. Die Messwerte der drei Seiten werden in der ersten, zweiten und dritten Hilfszeile angezeigt. Wenn das Messergebnis den Anforderungen des Satzes des Pythagoras entspricht, wird die berechnete Höhe in der Hauptzeile (unten) angezeigt, andernfalls erscheint eine Fehlermeldung.

**Hinweise**: Achten Sie darauf, die Messwerte ausgehend vom selben Punkt zu nehmen. Stellen Sie sicher, dass die Messung (Linie c) des rechten Winkels rechtwinklig zur gemessenen Oberfläche erfolgt.

Ċ

## <span id="page-18-0"></span>*Datenaufzeichnung für 20 Punkte*

Dieses Gerät kann bis zu zwanzig (20) Messwerte im Speicher ablegen.

- 1. Nehmen Sie wie zuvor beschrieben einen Messwert. Der Messwert wird automatisch in Speicherposition 20 abgelegt.
- 2. Wenn Sie einen weiteren Messwert nehmen, wird das Ergebnis, das zuvor in Speicherposition 20 abgelegt war, in Speicherposition 19 verschoben. Der neue Messwert wird in Speicherposition 20 abgelegt.
- 3. Drücken Sie zum Anzeigen der gespeicherten Messwerte **, 8.** um den Datenaufzeichnungsmodus zu aktivieren. Blättern Sie dann mit den Tasten +/– in den Werten. Die Nummer der Speicherposition wird oben auf dem LCD angezeigt, die Messwerte stehen in den normalerweise als Haupt- und Hilfszeilen verwendeten Zeilen.
- 4. Achten Sie beim Blättern in den Messwerten darauf, dass der Signalton für Messwerte mit dem Bezugspunkt Oberkante anders ist als für Messwerte mit dem Bezugspunkt Unterkante.
- 5. Sobald alle 20 Speicherpositionen belegt wurden, überschreibt das Messgerät die vorhandenen Messwerte (beginnend an Position 20).
- 6. Drücken Sie die Taste CLR, um diese Betriebsart zu beenden.

### <span id="page-19-0"></span>*Wartung*

**WARNUNG:** Verwenden Sie das Messgerät nur mit aufgesetzter und gesicherter Batteriefachabdeckung.

Dieses Messgerät wurde für Jahre der zuverlässigen Benutzung entwickelt. Zu diesem Zweck sind die folgenden Pflegemaßnahmen zu beachten:

- 1. **Halten Sie das Messgerät trocken und frei von Staub**.
- 2. **Nutzen und lagern Sie das Messgerät bei Nenntemperaturen.** Extreme Temperaturen können die Lebensdauer elektronischer Bauteile verkürzen und Kunststoffteile verformen oder schmelzen lassen.
- 3. **Behandeln Sie das Messgerät vorsichtig und vermeiden Sie Stöße und Vibrationen.** Wenn Sie das Messgerät fallen lassen, können die elektronischen Bauteile und das Gehäuse beschädigt werden. Handhaben Sie das Gerät wie eine Kamera oder ein Teleskop.

### **Reinigung**

- 1. Tauchen Sie das Messgerät nicht in Wasser.
- 2. Wischen Sie das Gehäuse gelegentlich mit einem feuchten Tuch ab. Verwenden Sie KEINE Chemikalien, Lösungsmittel, Scheuermittel oder Reinigungsmittel. Pflegen und reinigen Sie die Linsen des Messgeräts wie die Objektive professioneller Kameras mit hochwertigen Objektivtüchern.

### **Einlegen/Austauschen der Batterien**

Wenn das Symbol für schwache Batterie auf dem Display erscheint oder das Display sich nicht einschalten lässt, tauschen Sie die Batterien aus.

- 1. Schalten Sie das Gerät vor dem Austauschen der Batterien aus.
- 2. Öffnen Sie das Batteriefach auf der Rückseite.
- 3. Ersetzen Sie die zwei (2) AAA-Batterien und achten Sie dabei auf die richtige Polarität.
- 4. Setzen Sie die Batteriefachabdeckung wieder auf.

#### **Sicherheitshinweise für Batterien**

- Verwenden Sie ausschließlich neue Batterien des richtigen Typs. Entnehmen Sie alte oder schwache Batterien, damit diese nicht auslaufen und das Gerät beschädigen.
- Falls das Messgerät länger gelagert werden soll, entnehmen Sie die Batterien, um Schäden am Gerät zu vermeiden.
- Entsorgen Sie Batterien nicht in einem Feuer. Batterien können explodieren oder auslaufen.
- Mischen Sie Batterietypen nicht. Setzen Sie immer neue Batterien desselben Typs ein.

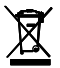

Entsorgen Sie benutzte Batterien und Akkus nie im Hausmüll. Als Verbraucher sind Benutzer rechtlich dazu verpflichtet, Altbatterien bei ausgewiesenen Sammelstellen, dem Geschäft, in dem die Batterien gekauft wurden, oder an Orten, an denen Batterien verkauft werden, zu entsorgen.

**Entsorgung:** Entsorgen Sie dieses Messgerät nicht im Hausmüll. Der Benutzer ist verpflichtet, Geräte am Ende ihrer Nutzungsdauer in einer ausgewiesenen Sammelstelle für die Entsorgung elektrischer und elektronischer Geräte zu entsorgen.

## <span id="page-21-0"></span>*Fehlercodes auf dem Display*

Schalten Sie das Gerät bei Auftreten eines Fehlers aus und ein, um zu prüfen, ob der Fehler dadurch behoben wird. Wenn der Fehler auch nach mehrmaligem Aus- und Einschalten weiterhin auftritt, beachten Sie die folgenden Informationen.

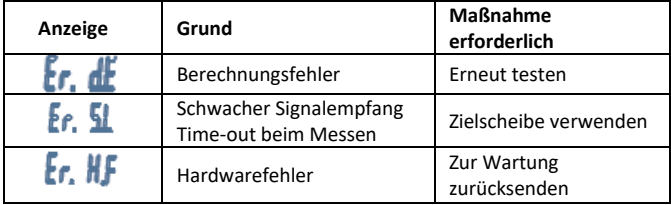

### <span id="page-21-1"></span>*Technische Daten*

#### **Allgemeine technische Daten**

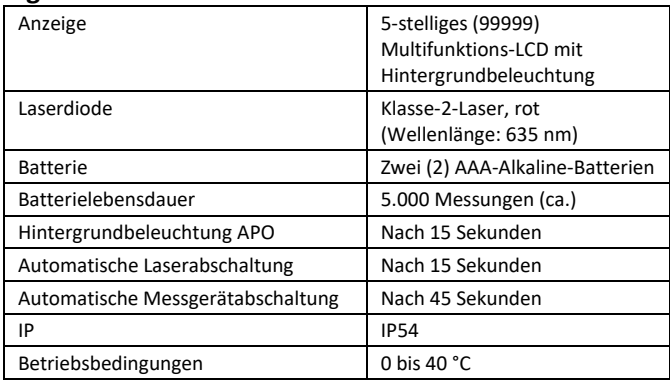

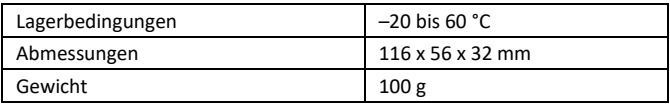

#### **Technische Daten**

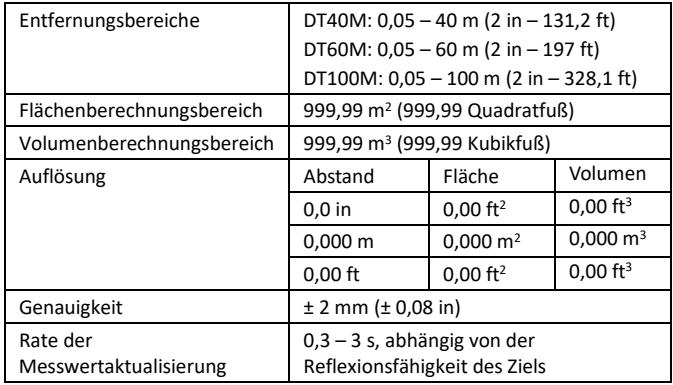

## <span id="page-23-0"></span>*Zweijährige Garantie*

*Teledyne FLIR LLC, garantiert, dass dieses Gerät der Marke Extech zwei Jah r ab Versanddatum frei von Defekten an Teilen und Verarbeitung ist (für Sens oren und Kabel gilt eine eingeschränkte, sechsmonatige Garantie). Den volls tändigen Garantietext finden Sie unte[r http://www.extech.com/support/war](http://www.extech.com/support/warranties) [ranties.](http://www.extech.com/support/warranties)*

#### *Kalibrierungs- und Reparaturservices*

**Teledyne FLIR LLC, bietet Kalibrierungs- und Reparaturservices** für die Prod ukte der Marke Extech an, die wir verkaufen. Für die meisten unserer Produ kte bieten wir eine rückführbare Kalibrierung gemäß NIST an. Kontaktieren S ie uns unter den nachfolgenden Kontaktdaten, um Informationen zur Verfüg barkeit von Kalibrierungs- und Reparaturservices zu erhalten. Es müssen jäh rliche Kalibrierungen durchgeführt werden, um die Leistung und Genauigkei t des Messgeräts sicherzustellen. Produktspezifikationen können ohne Ankü ndigung geändert werden. Die aktuellsten Produktinformationen erhalten Si e auf unserer Website[: www.extech.com.](http://www.extech.com/)

#### *Kundendienst kontaktieren*

**Telefonliste des Kundensupports:**<https://support.flir.com/contact> **Kalibrierungen, Reparaturen und Rücksendungen** – E-Mail: [repair@extech.com](mailto:repair@extech.com)

**Technischer Support**: [https://support.flir.com](https://support.flir.com/)

#### **Copyright** © **2021 Teledyne FLIR LLC**

Alle Rechte vorbehalten einschließlich des Rechts auf vollständige oder teilweis e Vervielfältigung in jeglicher Form

**[www.extech.com](http://www.extech.com/)**